**Οι πληροφορίες στο παρόν έγγραφο υπόκεινται σε αλλαγές χωρίς προειδοποίηση.**

### **© 2013 Dell Inc. Διατηρούνται όλα τα δικαιώματα.**

Απαγορεύεται αυστηρά η αναπαραγωγή αυτού του υλικού με οποιοδήποτε τρόπο δίχως την έγγραφη άδεια της Dell Inc.

### **Informacje zawarte w tym dokumencie mogą ulec zmianie bez powiadomienia.**

### **© 2013 Dell Inc. Wszelkie prawa zastrzeżone.**

Reprodukcja niniejszej dokumentacji, w jakikolwiek sposób, bez pisemnej zgody firmy Dell Inc. jest surowo zabroniona.

### **Informace obsažené v tomto dokumentu podléhají změnám bez předchozího upozornění.**

### **© 2013 Dell Inc. Všechna práva vyhrazena.**

Je přísně zakázáno reprodukovat tyto materiály, nezávisle na způsobu, bez písemného souhlasu Dell Inc.

### **As informações neste documento estão sujeitas a alteração sem aviso prévio**

### **© 2013 Dell Inc. Todos os direitos reservados.**

É expressamente proibida a reprodução deste material seja de que forma for sem autorização por escrito da Dell Inc.

#### **Информация в настоящем документе может изменяться без предупреждения.**

### **© 2013 Dell Inc. Все права защищены.**

Копирование и передача данных материалов в любой форме без письменного разрешения компании Dell Inc. строго запрещена.

**المعلومات الواردة في هذه الوثيقة عرضة للتغيير دون سابق إخطار. © 2013 Dell Inc. جميع الحقوق محفوظة.** يمنع منعًا باتًا نسخ هذه المواد بأية وسيلة كانت دون الحصول على إذن كتابي من شركة .Inc Dell

- ΠΡΟΣΟΧΗ: Πριν εγκαταστήσετε και λειτουργήσετε τον προβολέα Dell, ακολουθήστε τις οδηγίες ασφαλείας που παραλάβατε με τον προβολέα.
- $\triangle$  OSTRZEŻENIE: przed rozpoczęciem konfiguracji i obsługi projektora firmy Dell należy zapoznać się z dołączonymi do niego informacjami dotyczącymi bezpieczeństwa.
- $\Delta$  POZOR: Před nastavením a používáním projektoru Dell si přečtěte bezpečnostní zásady dodané s projektorem.
- $\triangle$  ATENÇÃO: Antes de instalar e utilizar o seu projector Dell, siga as informações de segurança fornecidas com o projector.
- $\Delta$  ВНИМАНИЕ! Перед началом установки и эксплуатации проектора Dell ознакомьтесь с информацией по технике безопасности, которая поставляется вместе с проектором.

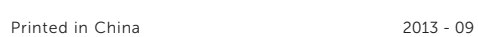

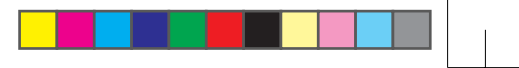

**Πληροφορίες για τον προβολέα σας**

Informacje o projektorze | O vašem projektoru | Acerca do seu projector | Описание проектора

# Οδηγός Γρήγορης Εκκίνησης

### **Περισσότερες πληροφορίες**

- Για περισσότερες πληροφορίες σχετικά με τον προβολέα, ανατρέξτε στον Οδηγό Χρήστη.
- Για να επικοινωνήσετε με την Dell για θέματα πωλήσεων, τεχνικής υποστήριξης ή υπηρεσιών πελατών, επισκεφτείτε τη διεύθυνση www.dell.com/ Contact Dell.

### Więcej informacji

- • Więcej informacji dotyczących projektora znajduje się w podręczniku użytkownika.
- • W celu skontaktowania się z firmą Dell w kwestiach dotyczących sprzedaży, pomocy technicznej lub obsługi klienta należy przejść na stronę www.dell. com/Contact Dell.

### Další informace

- • Další informace o projektoru viz Uživatelská příručka.
- • Chcete-li kontaktovat společnost Dell ohledně odbytu, technické podpory nebo služeb pro zákazníky, přejděte na www.dell.com/Contact Dell.

### Mais informações

- • Para mais informações sobre o seu projector, consulte o Guia do Utilizador.
- • Para contactar o departamento de vendas, o serviço de assistência técnica ou o serviço de apoio a clientes da Dell, aceda a www.dell.com/Contact Dell.

### **Дополнительная информация**

التنبيه: قبل إعداد جهاز العرض من Dell وتشغيله، اتبع تعليمات السلامة  $\Delta$ المرفقة بالجهاز.

- Дополнительная информация о проекторе находится в Руководстве пользователя.
- Чтобы обратиться в компанию Dell по вопросам продажи, технической поддержки или обслуживания покупателей, перейдите по ссылке www.dell.com/Contact Dell.

### **مزيد من المعلومات**

- •لمزيد من المعلومات عن جهاز العرض، راجع دليل المستخدم.
- •لالتصال بالمبيعات أو بالدعم الفني أو بخدمة العمالء في Dell، انتقل إلى .www.dell.com/Contact Dell

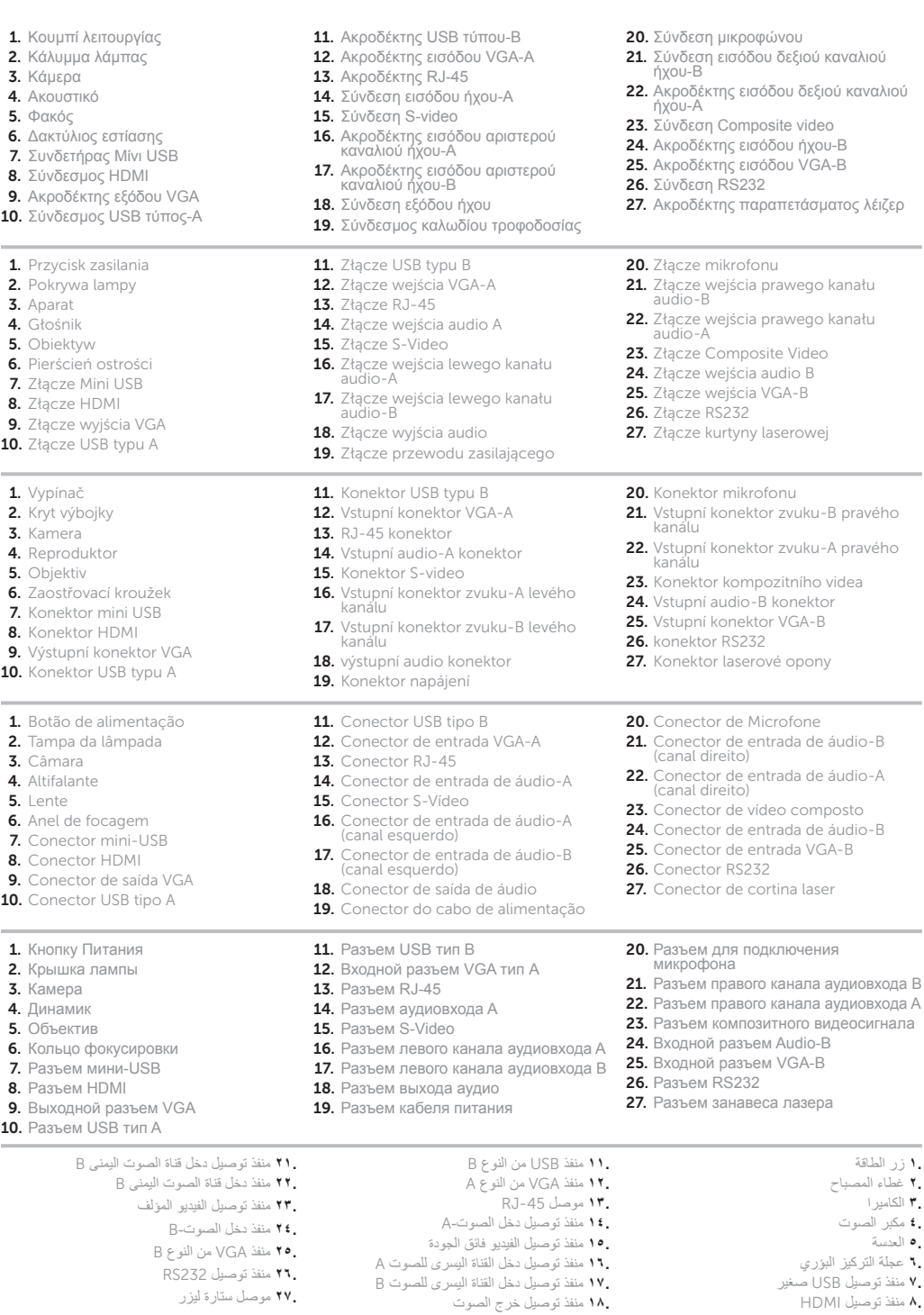

Skrócona instrukcja obsługi | Stručná příručka Guia de consulta rápida | Краткое руководство пользователя دليل التشغيل السريع

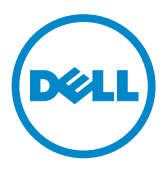

# **Διαδραστικός προβολέας** Dell S520

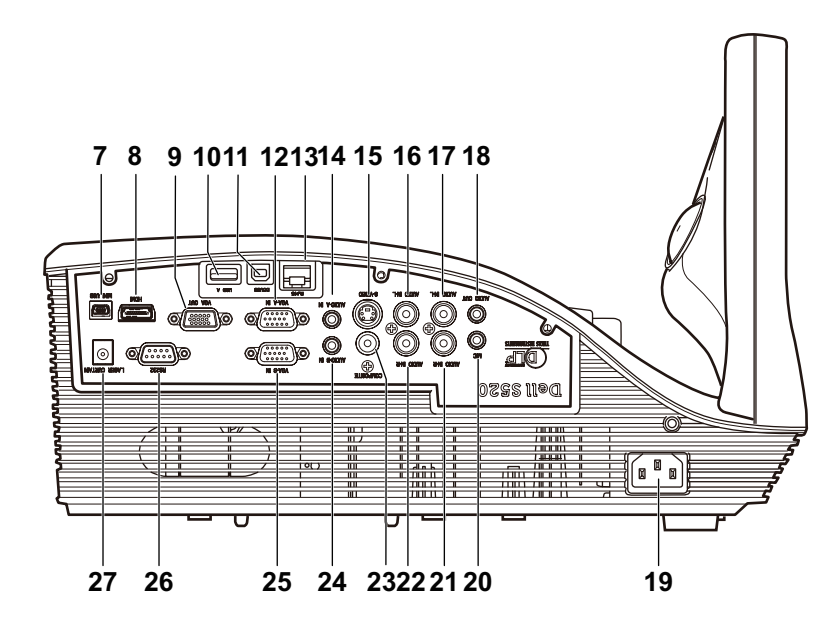

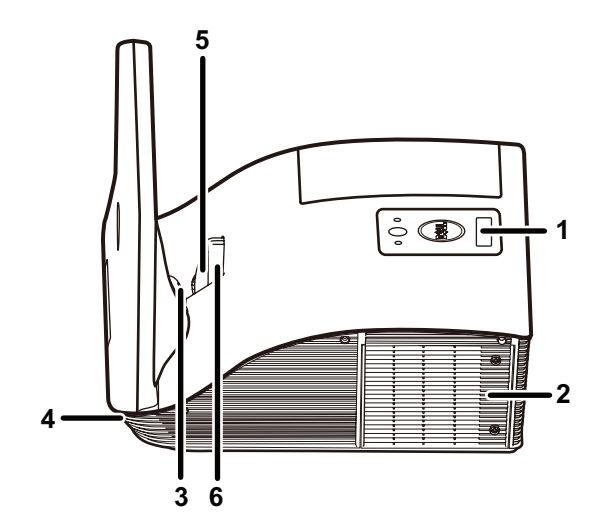

**9.** منفذ خرج VGA **10.** ِّ موصل USB من نوع A

**19.** موصل كبل الطاقة **20.** منفذ توصيل الميكروفون

ضرعلا زاهج لوح

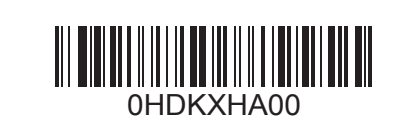

## **Σύνδεση καλωδίων τροφοδοσίας, βίντεο,** Mini USB**,**  1 3 DC **σε** DC **στον προβολέα**

Podłącz do projektora kable zasilania, wideo, Mini USB, DC do DC Připojte napájecí, video, Mini USB, DC na DC kabely k projektoru Conectores de alimentação, vídeo, mini-USB, cabos CC a CC ao projetor Подключите к проектору кабели питания, видео, Mini USB и DC - DC صل الطاقة والفيديو ومنفذ USB الصغير وطاقة التيار المستمر بجهاز العرض عبر كبلات التيار المستمر

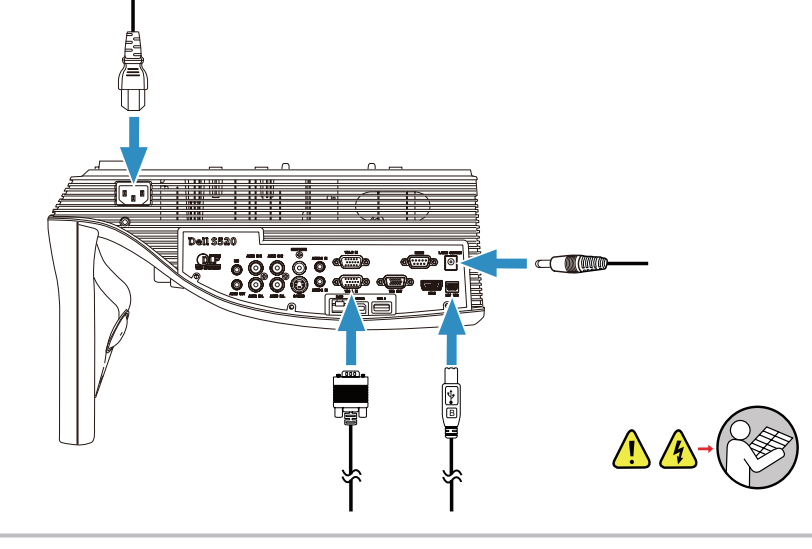

Podłącz kabel DC do DC do zestawu kurtyny laserowej Připojte DC na DC kabel k sadě laserové opony Ligue o cabo CC a CC ao kit de cortina laser Подключите кабель DC - DC к комплекту занавеса лазера<br>صل الثيار المستمر بطاقم أدوات ستارة الليزر عبر كبل الثيار المستمر

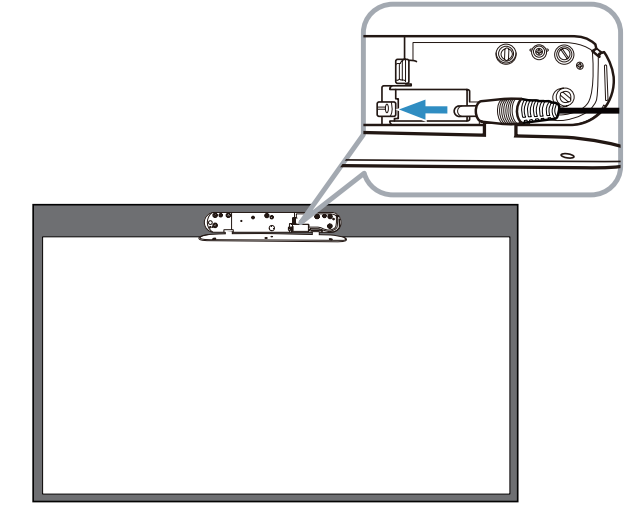

## **Σύνδεση καλωδίου** DC **σε** DC **στο κιτ παραπετάσματος λέιζερ**

**Ενεργοποίηση προβολέα, ρύθμιση ζουμ & εστίασης**  <sup>4</sup> <sup>6</sup> **εικόνας**

Włącz projektor, wyreguluj powiększenie i ostrość obrazu Zapněte projektor, upravte přiblížení/oddálení obrazu a zaostření Ligue o projetor, ajuste o zoom e a focagem da imagem Включите питание проектора, отрегулируйте масштаб и фокусировку изображения

Przymocuj do tablicy zestaw kurtyny laserowej Připevněte sadu laserové opony na bílou tabuli Acople o kit de cortina laser ao quadro branco Прикрепите комплект занавеса лазера к доске<br>صل طاقم أدوات ستارة الليزر بلوح المعلومات

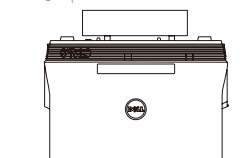

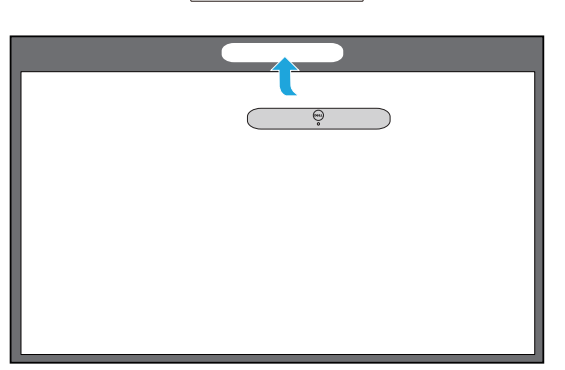

## **Εγκατάσταση** Touch Driver & **προετοιμασία της λειτουργίας** Touch Control **στον υπολογιστή**

## **Σύνδεση καλωδίων βίντεο &** USB **στον υπολογιστή** 5

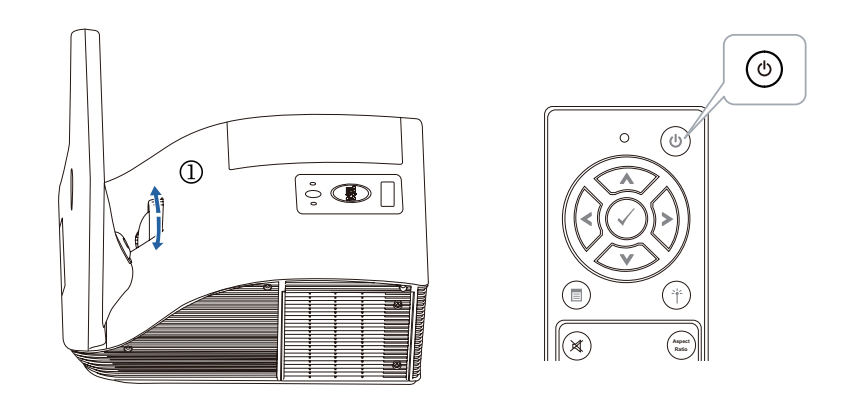

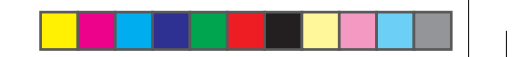

# **Ασύρματη προβολή**

### 2 **Προσάρτηση κιτ παραπετάσματος λέιζερ στο λευκό πίνακα**

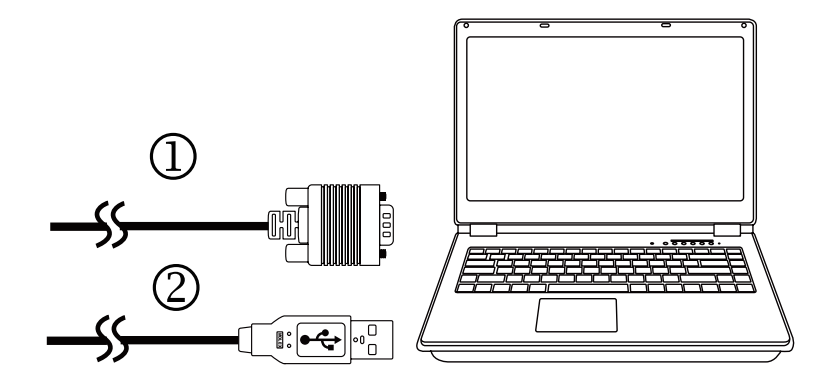

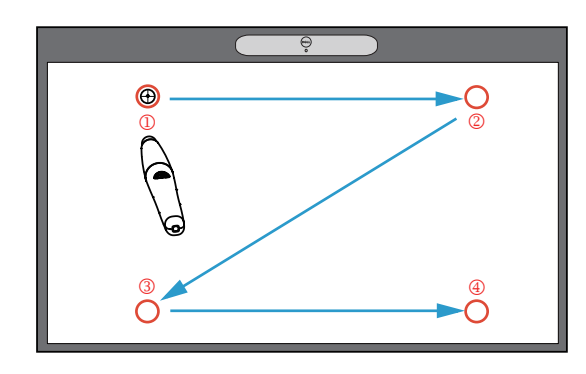

### **Από τον υπολογιστή σας**

## **Από τις φορητές συσκευές σας**

#### **Ρυθμίστε τον προβολέα σε ασύρματη προβολή ή στη λειτουργία πηγής Intel® WiDi και ακολουθήστε τις οδηγίες που εμφανίζονται στην οθόνη.**

### **Σημείωση: Ανατρέξτε στον Οδηγό χρήστη για τις απαιτήσεις συστήματος**

Przełącz projektor na tryb źródła wyświetlacz bezprzewodowy lub Intel® WiDi i postępuj zgodnie z instrukcjami na ekranie.

Uwaga: Wymagania systemowe, patrz przewodnik użytkownika

Přepněte projektor na bezdrátové zobrazení nebo na režim zdroje Intel® WiDi a postupujte podle zobrazených pokynů.

Poznámka: Požadavky na systém viz uživatelská příručka

Mude o projetor para o modo de Visualização Sem Fios ou Intel® WiDi e siga as instruções apresentadas no ecrã.

Nota: Consulte o manual de instruções para requisitos do sistema

Переключите проектор на источник входного сигнала Беспроводной монитор или Intel® WiDi и следуйте инструкциям на экране.

ПРИМЕЧАНИЕ: Требования к системе изложены в руководстве пользователя

Zainstaluj sterownik dotykowy i uruchom funkcje sterowania dotykowego w komputerze Nainstalujte dotykový ovladač a inicializujte funkci dotykového ovládání v počítači Instale o software Touch Driver e execute a função Touch Control no computador Установите драйвер сенсорных устройств и инициализируйте в компьютере функцию сенсорного управления تثبيت برنامج سائق اللمس وبدء استخدام وظيفة التحكم في اللمس على جهاز الكمبيوتر تشغيل جهاز العرض وضبط زوم وتركيز الصورة صل طاقم أدوات ستارة الليزر بلوح المعلومات

ّشغل جهاز العرض على وضع العرض الالسلكي أو من مصدر WiDi® Intel واتبع التعليمات المعروضة على الشاشة. مالحظة: يرجى الرجوع إلى دليل المستخدم للتعرف على متطلبات النظام

Podłącz kable wideo i USB do komputera Připojte video a USB kabely k počítači Ligue os cabos de vídeo e USB ao computador Подключите к компьютеру кабели видео и USB توصيل كبالت الفيديو وUSB للكمبيوتر

### **Το** Dell S520 **υποστηρίζει ασύρματη μετάδοση υποστηριζόμενου περιεχομένου από συσκευές** Android & iOS. **Πραγματοποιήστε λήψη του** WiFi-Doc (**Έκδοση** Bundle) **από το** Apple App Store **ή το** Google Play Store.

Projekcja bezprzewodowa | Bezdrátové Promítání | Projeção sem fios | Беспроводное проецирование | العرض الالسلكي

### **Ρυθμίστε τον προβολέα σε λειτουργία πηγής ασύρματης προβολής και εκκινήστε την εφαρμογή στη φορητή σας συσκευή.**

Dell S520 obsługuje transmisję bezprzewodową obsługiwanej zawartości urządzeń Android i iOS. Pobierz WiFi-Doc (wersja dołączona) z Apple App Store lub Google Play Store.

Z komputera | Z počítače | A partir do seu computador | С компьютера | من جهاز الكمبيوتر

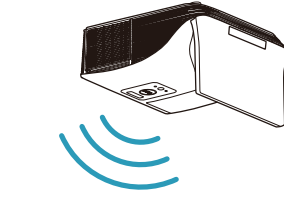

Z urządzeń mobilnych | Z mobilních zařízení | A partir de um dispositivo móvel | С мобильных устройств | من الهاتف المحمول

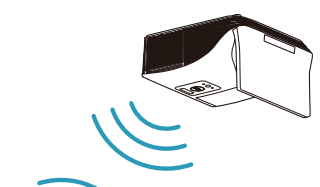

Przełącz projektor na tryb źródła wyświetlacz bezprzewodowy i uruchom aplikacje na urządzeniu mobilnym.

Dell S520 podporuje bezdrátový přenos podporovaného obsahu ze zařízení s operačním systémem Android a iOS. Stáhněte si WiFi-Doc (Přiloženou Verzi) z Apple App Store nebo Google Play Store.

Přepněte projektor na režim zdroje bezdrátového zobrazení a spusťte aplikaci ve vašem mobilním zařízení.

O Dell S520 suporta transmissão sem fios de conteúdo suportado a partir de dispositivos Android e iOS. Transfira o WiFi-Doc (versão em pacote) da Apple App Store ou Google Play Store.

Mude o projetor para o modo de Ecrã Sem Fios e inicie a aplicação no seu dispositivo móvel.

Dell S520 обеспечивает беспроводную передачу поддерживаемого содержимого с устройств Android и iOS. Загрузите WiFi-Doc (входящую в комплект версию) из магазина приложений Apple App Store или Google Play Store.

Переключите проектор на источник входного сигнала Беспроводной монитор и запустите приложение на своем мобильном устройстве.

.iOSو Android ليغشتلا ماظنب لمعت يتلا ةزهجألا نم تايوتحملل يكلساللا لاقتنالا 520S Dell زاهج معدي ليزنت WiFi-Doc (رادصإلا Bundle ) نم رجتم Apple App Store وأ Google Play Store. شغل جهاز العرض على وضع مصدر العرض الالسلكي وشغل التطبيق على الهاتف المحمول.